### **PD SOFTWARE AMICA**

# **È arrivato Babbo Natale**

*di Enrico* M. *Ferrari*

*Ma come, ad aprile? Ma sì, in verità il regalo consiste in un kit di upgrade per Amiga composto dalla nuova ROM del Kickstart e dei* 4 *dischetti col nuovo Workbench. Da quanti mesi (anni?) piangiamo a destra e sinistra che non vediamo l'ora di poter provare i nuovi programmi che adoperano in modo esteso il nuovo sistema operativo? Orbene, finalmente ne abbiamo una versione UFFICIALE arrivata direttamente dagli USA, i tempi editoriali di* MC *ci impediscono di presentare il software sviluppato appositamente per il nuovo S.*O. *ma già dal prossimo ne dovremmo vedere delle belle. Per adesso accontentatevi dell'usuale raffica di programmi PO, andiamo ad incominciare*

#### *Xpress Manager*

*Autore: Alessandro 8ertini Tipo di programma: Freeware*

Tutti conoscono MC-link, il nostro sistema telematico, molti conosceranno la potente funzione Xpress di MC-link: una funzione che consente di caricare in un unico file tutte le novità delle aree selezionate e scaricarle in un colpo solo e che parallelamente consente l'invio da parte dell'utente di un unico file con tutti i messaggi destinati alle varie aree che verranno smistati da Xpress grazie al particolare formato nel quale è stato scritto il file.

In parole povere: voi scrivete con un normale editor i messaggi da inviare alle varie aree intervallandoli in modo particolare (spazi o simili flag) e poi spedite tutto a MC-link, lui penserà a distribuire correttamente i messaggi. Da quando è stata implementata questa funzione numerosi programmatori si sono sbizzarriti nel creare programmi che gestiscano in modo automatico i file Xpress, sia ricevuti che da trasmettere, permettendo all'utente una completa gestione automatica dei messaggi senza ricorrere ad editor o simili; Xpress Manager fa proprio questo per Amiga.

Ma oltre a leggere e preparare i messaggi destinati ad Xpress con XM è possibile archiviare i messaggi che ci interessano per un futuro uso, in pratica si tratta di una sorta di MC-link in locale che consente sensibili risparmi sui tempi di collegamento.

Allora, immaginiamo che abbiate scaricato con Xpress il file delle novità delle aree nelle quali siete iscritti. Vi ritroverete con questo file, eventualmente compresso, da leggere, e magari vi viene voglia di rispondere a messaggi letti, basta selezionare «Apri» dal menu principale, il file verrà caricato (e decompresso automaticamente se necessprio)

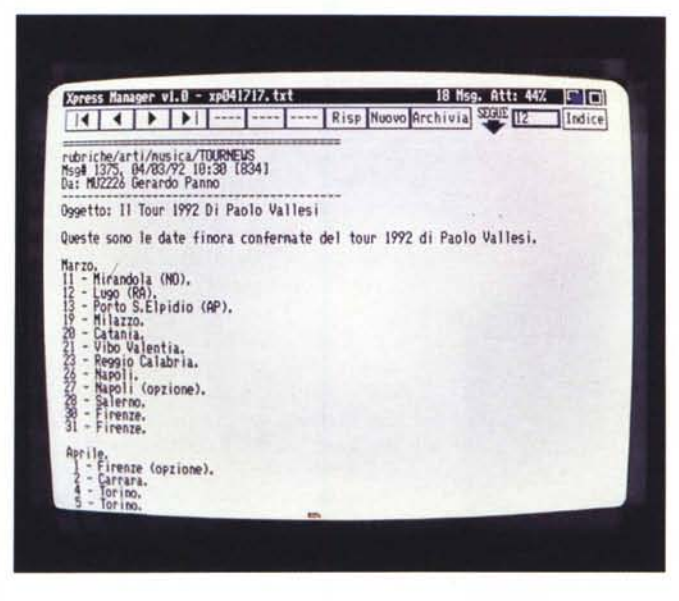

dopodiché potrete tranquillamente lavorare in locale.

Potete scorrere i messaggi arrivati, stamparli, archiviarli e soprattutto rispondere: Xpress Manager si incaricherà di creare il file corretto da spedire preponendo i vari «header» voluti da Xpress per identificare i singoli messaggI.

È addirittura possibile fare il «quote» dei messaggi, cioè riportare brani di messaggio nella propria risposta, «citando» in pratica parti di originale.

Si può comunque procedere a creare messaggi ex novo e di questo si incarica l'editor di XM, veramente molto ben fatto: il cursore si muove liberamente, esiste la possibilità di scegliere blocchi di testo, infine si può anche aggiungere il proprio logo, un file ASCII separatamente registrato.

XM è un programma estremamente completo, eppure è ancora in fase di evoluzione: se l'autore riceverà sufficienti incoraggiamenti dagli utilizzatori (e se magari vedrà da questi qualche lira..) riscriverà l'intero programma in C, eliminando i bug ancora irrisolti e aumentando le funzioni a scelta dell'utente.

*Un fife Xpress viene smistaro e visualizzaro da Xpress Manager.*

Il programma prevede anche le future espansioni di MC-link: l'elenco delle aree di messaggistica e l'elenco utenti sono infatti due file ASCII aggiornabili ogni qualvolta aumenteranno le aree e/o gli utenti. Finalmente anche per Amiga si vede un ottimo prodotto che si inserisce nella gara «miglior programma di Xpress» che sembra sia nata fra gli utenti/programmatori di MC-link. Ci siamo fatti un po' di auto-pubblicità per MC-link, ma ne valeva la pena, è necessario sottolineare comunque che tutti questi programmi vengono prodotti a titolo puramente gratuito dagli utenti, ed esclusivamente a loro va il merito e l'incoraggiamento a continuare.

#### *Zoom*

*Autore: Olaf Barthel Tipo di programma: Giftware (qualsiasi dono è accettato)*

Ci piace talmente tanto parlare di compressori/archiviatori che tiriamo fuori dalla memoria questo Zoom, di cui parlammo ere fa, per ritrovare un prodotto nuovo, veloce, pratico da usare, utile. Zoom è «semplicemente» il miglior tool per comprimere in un unico file interi dischi.

t il più rapido in assoluto, è dotato di interfaccia grafica, identifica ben 180 virus, è compatibile con il nuovo Kickstart, lavora adattandosi automaticamente a tutti i processori 680XO, può cifrare gli archivi per evitare sguardi indesiderati, serve altro *ì*

A sì, naturalmente produce anche un file compresso con le minori dimensioni in assoluto.

Fatto partire da Workbench (ma lavora anche da CLI grazie ad una completa linea comandi) una finestra con tutto il selezionabile ci apparirà sotto gli occhi. In alto scegliamo il file destinazione- /sorgente oggetto della compressione, a destra il drive sul quale verrà messo il disco da comprimere o da ricostruire. Possiamo quindi immettere una password che bloccherà l'uso dell'archivio da parte dei non autorizzati, è anche possibile selezionare un file di testo da visulizzare in fase di decompressione, non so tipo «questo disco è dedicato 10 **12 13 13 14 14 15 14 15 16 16 17 17 18 17 18 17 18 17 18 18 18 19 10** Select File ran: file. zon ||Select Drive DF0:  $~\blacksquare$  **Enter Password** | Start Compression | Start File Check Select Text File Start Decompression Start File View **IF** From Track **Q To 79**<br>V Clear Unused Data Available Memory.:<br>Free Disk Space..: File Check<br>File View Room DIST<br>2005209 Note Iv' CI.ar UnusedBlocks File Si~e•••••••• : DIIl .<br>Include Text File<br>Include Text File **Current Track....: 8** To Go 79<br>Elapsed Time.....: 00:00:00<br>-├─ Encrypt Output File<br>IV Format Sector Labels Program Status...: Idle pippo

*Ecco Zoom con tutti i parametri selezionati per comprimere un disco.*

alla 'mia mamma» o avvertimenti più seri

Con i piccoli gadget in basso a sinistra possiamo agire più in «profondità» sulle tracce del disco da trattare. Per esempio è possibile comprimere solo alcune tracce, oppure comprimere l'intero disco saltando i blocchi inutilizzati, per risparmiare tempo.

Sulla destra è visualizzato lo status del lavoro in corso; memoria disponibile, spazio su disco libero, dimensione del file compresso, traccia in lavorazione.

Zoom lavora implementando le tecniche dei compressori Lharc e Pkzip e

come già detto produce i file più piccoli nel minor tempo, questo in valore assoluto: un disco Workbench viene compresso in poco più di 6 minuti con un file output di circa 380 kbyte, contro ad esempio i 16 minuti di Lhwarp per un file di 10k più grosso.

Inutile ricordare come la possibilità di comprimere interi dischi sia particolarmente gradita dagli utilizzatori di modem (che così si scambiano anche dischi piratati...) ma rappresenta anche un utile strumento per chi avendo cataste di dischetti che raramente utilizza cerca il modo più pratico per archiviarne il contenuto.

#### *Lazi*

*Autore: Mark* W. *Davis Tipo di programma: PD*

Gran bella invenzione gli archiviatori/ compressori: compattano in un unico file intere directory, riducono lo spazio occupato dai file, mettono ordine nel disordine dei file da archiviare. Peccato che con un bel computer grafico come Amiga, dotato di interfacce grafiche gestite via mouse, questi archiviatori funzionino per la maggior parte solo da CLI, obbligando l'utente a linee di comando lunghissime per aggiornare un archivio o cancellare da esso un file.

È una scelta di comodo quella di non dotare i vari ZOO, LHARC e i suoi cloni LZH e LHA di una interfaccia grafica, cambiando la versione del compattatore così spesso sarebbe impensabile aggiornare di volta in volta un programma complesso come quello che gestisce una interfaccia grafica.

Ecco allora Lazi che fornisce una interfaccia grafica agli archiviatori LHARC, ZOO e ARC; voi ci mettete i tre pro-

grammi, lui ci mette la sua interfaccia grafica. E così è finalmente possibile gestire via mouse le operazioni di crea-

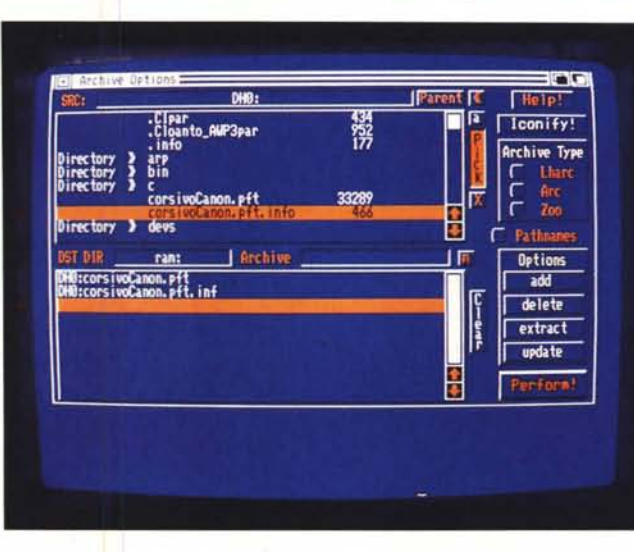

*Particolare di Lazi mentre si scelgono i file da comprimere.*

zione, cancellazione e update degli archivi, quando cambia la versione del compressore nessun problema, basta sostituirla nella path dove accede Lazi ed ecco risolto il problema.

Una volta lanciato Lazi apre la sua finestra principale visualizzando la directory di default: è possibile cambiare e memorizzare i valori di default in un file

separato, operazione questa necessaria per specificare dove andare ad accedere i compressori. A destra compaiono due serie di gadget, la prima regola le funzioni generali e i settaggi di default, la seconda riguarda la sezione compressori, è anche possibile chiedere un aiuto in linea e rendere il programma alle minime dimensioni di una barretta con il gadget «iconify».

Lazi può gestire la corretta compressione/decompressione delle directory, creando le eventuali directory annidate, a questo serve il gadget «pathname».

Cliccando su «options» si passa al secondo quadro del programma, la finestra si divide in due sezioni; la prima è la finestra sorgente e la seconda quella destinataria delle operazioni di compressione/decompressione, aggiornamento, test e cancellazione di un archivio. Tutto viene gestito da mouse, basta selezionare «pick» per poter prendere i file da comprimere, scegliere l'archivio da usare e usare «perform» per attivare la procedura.

Semplice, rapido ed efficiente, Lazi riscuote i nostri applausi.

#### *Elo*

*Autore: Sergio De Bettin Tipo di programma: PD*

Stiamo parlando di scacchi: per gli addetti ai lavori «l'indice Elo» non ha certo bisogno di spiegazioni, per tutti gli altri (anche noi..) è una occasione per farsi una cultura al merito ed appassionarsi al gioco «intelligente» per antonomasia.

L'indice Elo di un giocatore di scacchi è il punteggio o valore che si acquisisce nella pratica dei tornei e sta ad indicare i rapporti di forza tra i diversi giocatori.

L'indice Elo è standard e scientifico, si basa su formule matematiche ed è quindi un indicatore assolutamente pre-

ciso. L'indice varia a secondo dei risultati conseguiti e tiene conto della differenza d'abilità tra un giocatore ed un altro, ad esempio un giocatore debole conseguirà una maggiorazione di punti in caso di vittoria ed una limitata perdita in caso di sconfitta. L'indice Elo è gestito differentemente a seconda della categoria dei giocatori (Livello Magistrale e Candidati Maestri le più alte) ma può anche benissimo essere usato all'interno dei singoli Circoli per stabilire in modo rigoroso i rapporti di forza tra i giocatori.

Il programma permette il ricalcolo del nuovo indice e la creazione di un un nuovo indice per un giocatore che non

essendo ancora stato «classificato» voglia ottenere un indice Elo, basterà che questi giochi almeno tre partite con giocatori già forniti di indice.

L'uso del programma è molto intuitivo, direttamente dal menu principale possiamo seguire le fasi di ricalcolo dell'indice, il programma effettua un controllo preliminare sui dati per verificarne l'attendibilità originale.

È possibile visualizzare le tabelle degli indici Elo teorici per categoria ed effettuare sempre una stampa del calcolo in corso.

Viene anche fornito un programma di conversione indice Elo/valore Ingo, buona partita a tutti.

*Fase di gioco avanzara*

*di Cube4.*

#### *Cube4*

*Autore: Joachim Tuckmantel Tipo di programma: PD*

Ed infine' un gioco rilassante, un bel solitario da fare quando siete stanchi ed avete voglia di farvi battere dal computer. Si tratta dell'ennesima variazione di quel gioco noto come «FORZA 4» (anche conosciuto con altri nomi), che consiste nel mettere in fila 4 pedine del proprio colore, secondo una linea orizzontale, verticale o diagonale; ovviamente le 4 pedine devono essere consecutive.

Orbene la pazzia di Cube4 è che il gioco anziché sulle usuali due dimensioni si svolge su tre dimensioni. Siete nello spazio e dovete allineare 4 cubetti in qualsiasi direzione, in pratica il campo di gioco si trasforma in un gigantesco cubo da riempire con i vostri cubetti.

Con i menu a tendina potete selezionare il livello dell'avversario, il computer, che comunque se la cava egregiamente già a «beginner». In primo piano avete la rappresentazione nello spazio del piano di gioco, a destra avete invece la visualizzazione in 20 attraverso i 4 piani

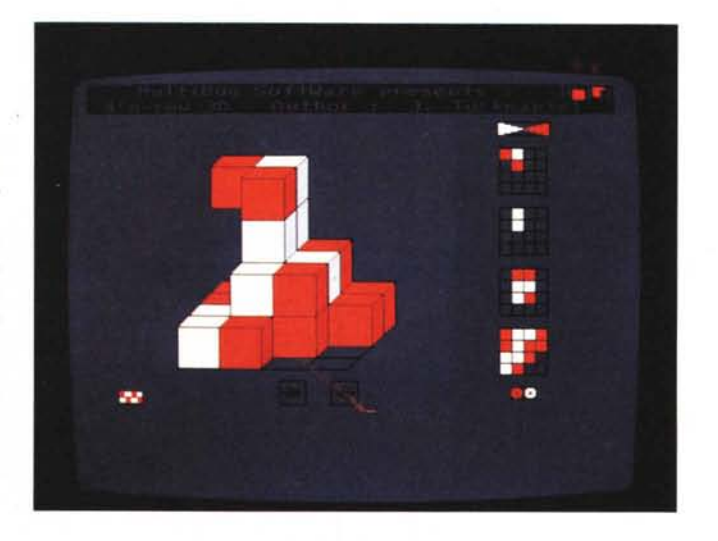

orizzontali; e voi giocate proprio su questi piani e non direttamente sulla figura 3D sulla quale difficilmente potreste piazzare il vostro cubetto. La figura 3D viene solamente aggiornata ed è girabile per esaminarla da ogni punto di vista. Potete anche tornare indietro di una

mossa o cambiare i ruoli uomo/computer. Sembra una sciocchezza ma giochini del genere tengono inchiodati per ore, fidatevi. Also and the same state of the state of the state of the state of the state of the state of the state of the state of the state of the state of the state of the state of the state of the state of the state of the

*Enrico* M. *Ferrari* è *raggiungibile rramite MC-link alla casella MCOOI2.*

#### **SOLO LOGIC SPEDISCE GRATUITAMENTE IN TUTTA ITALIA!**

## Gratis il catalogo generale su<br>dischetto (oltre 2000 prodotti)

#### Accessori per PC

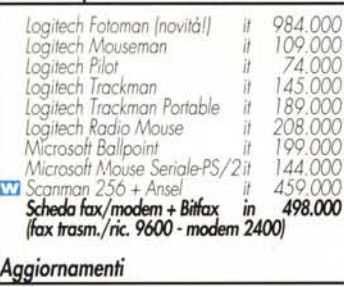

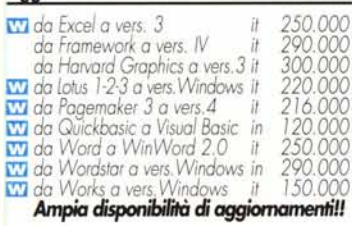

#### **Business Graphics**

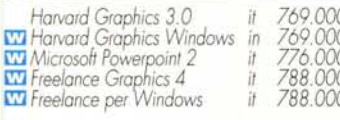

#### **CAD**

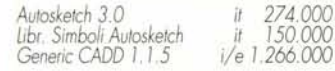

#### Combinazione di prodotti

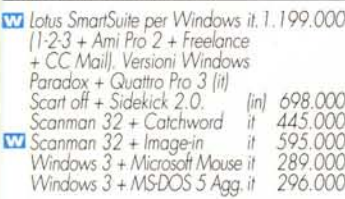

#### Comunicazione

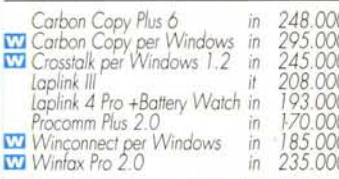

#### Coprocessori matematici Intel

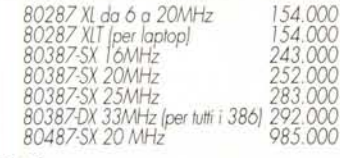

#### Database

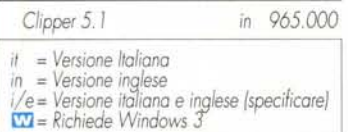

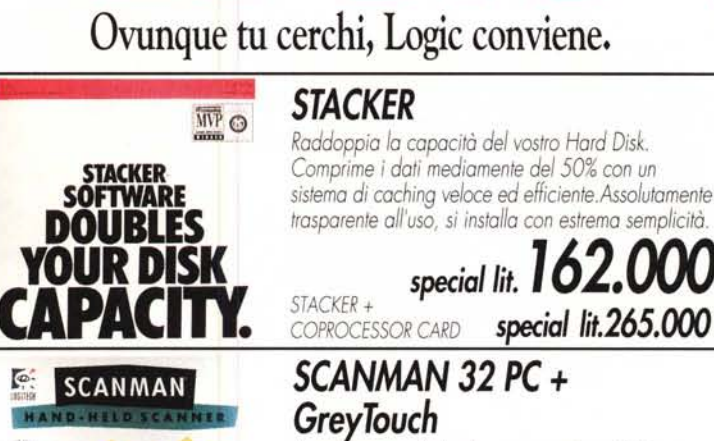

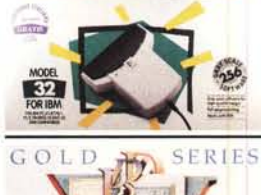

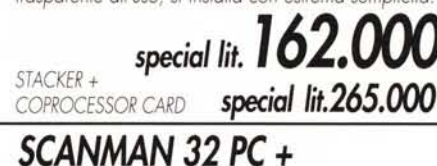

## GreyTouch

Scanner manuale , larghezza scansione 105mm,<br>risoluzione 400 dpi con 32 toni di grigio, completo di software in italiano.

special lit.  $215.000$ 

#### VENTURA

Ventura3 per Windows in italiano + Aggiornamento gratuito alla versione 4.0 italiana<br>appena disponibile

special lit. 1.419.000

#### Per ordinare o richiedere gratuitamente il catalogo telefonare subito al n. 62 58.44.09 Fax 0362 58.44.1

oppure per posta: Logic- via Monza 31- 20039 Varedo(Mi)

#### Sconto 5% a tutti i nuovi Clienti (esclusi aggiornamenti e offerte speciali, solo pagamento contrassegno). Gratis ad ogni ordine, fino ad esaurimento, la nuova guida Software: uno strumento di oltre 200 pagine con la descrizione dettagliata dei prodotti più diffusi.

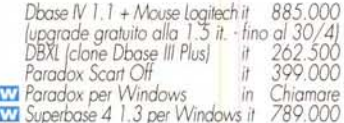

#### **Desktop Publishing/Modulistica**

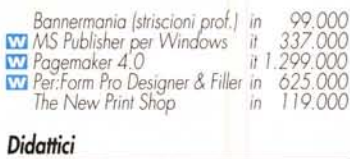

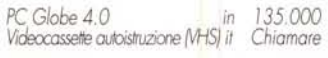

#### Fogli elettronici

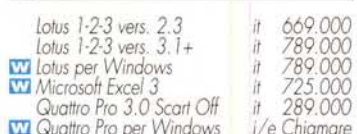

# Gestionali

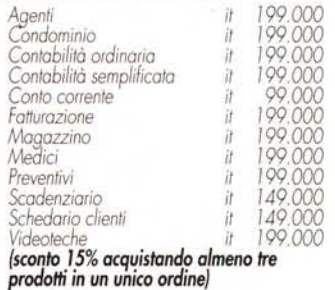

#### Giochi/Intrattenimento

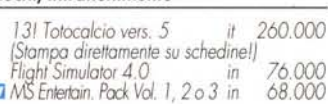

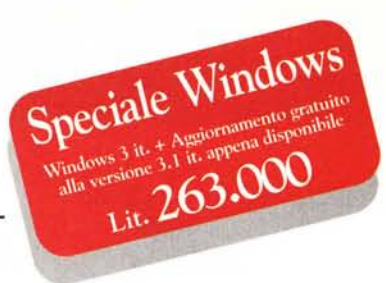

#### Grafica/OCR

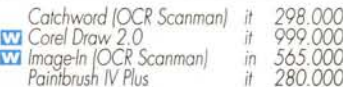

#### Integrati

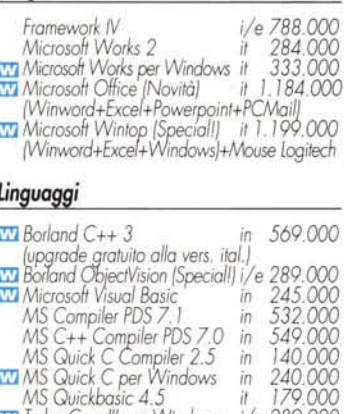

#### **Exa** Turbo C++ III per Windows<br>Turbo Pascal 6.0<br>**Exa** Turbo Pascal per Windows<br>**EX** Windows SDK Microsoft  $4000$ i/e 62

#### Oltre 300 linguaggi a catalogo!!

#### Sistemi/Ambienti operativi

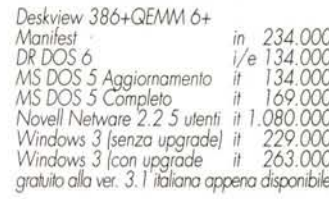

#### Utility

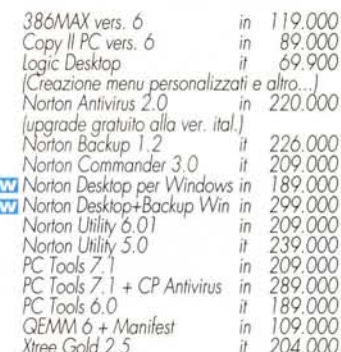

#### **Word Processing/Mailing**

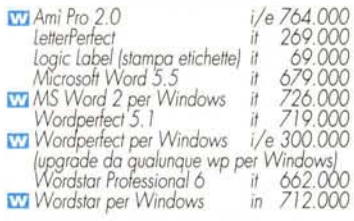

Tutte le offerte annullano e sostituiscono le precedenti Le promozioni non sono cumulabili. I prezzi si intendona al netto di IVA: Pagamento in contanti, assegno circolare o vaglia postale; contrassegno fsenza addebito) o particolari per Università, scuole, grandi ulenti e per quantità. Spectazione gratuita a mezzo pacco postale (su acquisti di almeno lit.60.000). A richiesta spedizioni a mezzo corriere espresso(lit.20.000 + IVA). Tutti i m

# miniPC<sup>®</sup>ELOX<sup>®</sup> LPERSONAL COMPUTER IN 580 GRAMMI

DIMENSIONI 230x110x29 mm IBM PC/XT COMPATIBILE RAM 610 K - ROM 640 K STANDARD MS-DOS

Lit. 980.000

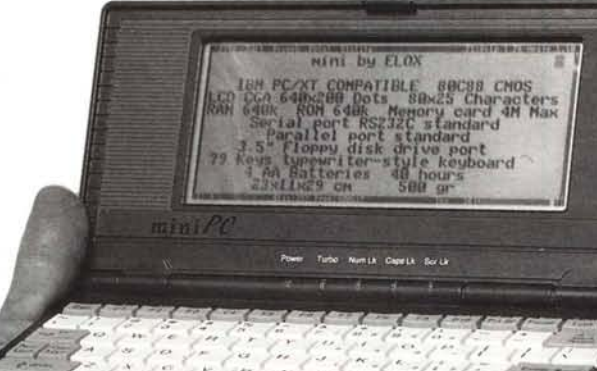

#### **ACCESSORI**

#### **MEMORYCARD**

- L'HARD DISK DEL FUTURO
- Dimensioni di una carta di credito
- **Memoria RAM-CMOS**
- Peso: meno di 30 grammi
- Disponibili: 256KB-512KB 1MB-2MB
- Entro '92: 4MB-8MB

#### **FAX MODEM**

- Fax Modem 'IBIS' pocket 9624SP send
- **DRIVE PER FlOPPY** 3,5"
- $\bullet$  1,44 MB-720 KB, portatile
- **Batteria/Alimentazione (in Dotazione)**
- Dimensioni mm: 230x110x24 (LxPxH)
- · Peso: 550 grammi

#### **STAMPANTE**

- **•** Stampante portatile a batteria (ricaricabile)
- **80** colonne
- **•** Stampa su carta comune e su lucidi
- Dimensioni mm. 297x90x50 (LxPxH)
- Peso: 970 grammi

## **FAX MODEM MODEM**

- La gamma più avanzata di Fax Modem e Modem per collegamento esterno (Pocket) ed interno (Half-Card) · Dimensioni ultracompatte
- **Modelli Pocket con connettore tipo DB9 per** collegamento diretto a porta senale di portatili
- **•** Avvisatore acustico incorporato
- 9600 bps, 2400 bps, MNP4, MNP5, V22 bis, V42, V23....
- Perfettamente compatibile Hardware e Software

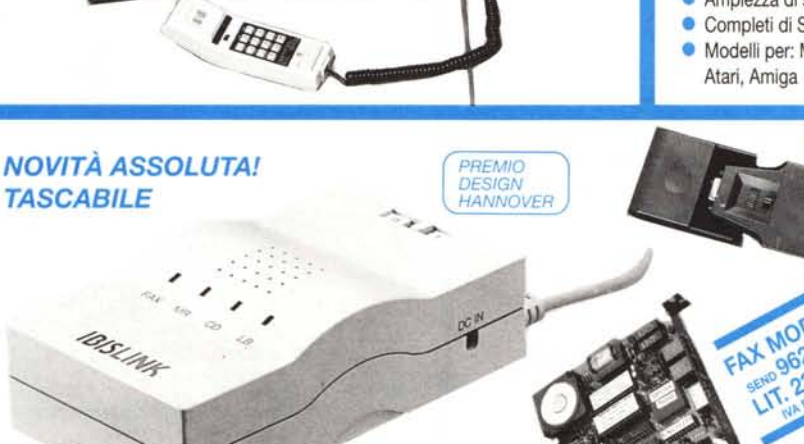

*RICHIEDERE RIVENDITORI AUTORIZZATI E DOCUMENTAZIONE A: EVART SRL - VIA ROSSETTI* 17 - *20145 MILANO TEL. 02-4814619 - 48013023 - FAX 02-48006714*

- **CPU: 80c88 (CMOS) IBM PC/XT compatibile**
- RAM 640K ROM 640K
- Hard Disk = Memory Card Siot per Utente
- · Visore Film Super Twist LCD bianco-nero 80 colonne x 25 righe, 640x200 punti risoluzione (CGA standard)
- **•** Regolatore intensità schermo
- Tastiera 79 tasti stile dattilo
- **Programmi inclusi: Sistema Operativo DR-DOS 5.0** Wordprocessor, LAP LINK (per collegare altro PC), agenda elettronica, Calcolatrice 12 Digit
- Alimentazione: 4 batterie tipo' A-A' o rete tramite alimentatore (in dotazione)
- Porte di espansione: 1 porta senale per RS232 Standard, 1 porta parallela I/O per stampante standard, 1 porta per floppy drive da 3,5-1,44 M.

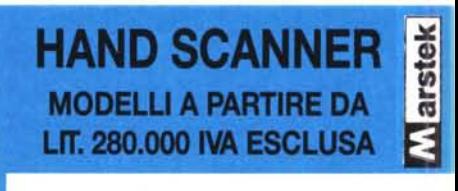

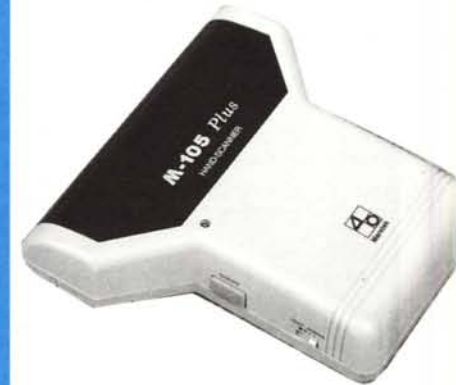

- Hand Scanner in bianco e nero e colori.
- Risoluzioni da 100 a 800 bpi
- Modelli da 64 a 256 livelli di grigio, da 3 a 12 tonalità di sfumatura
- Ampiezza di scansione 105 mm
- Completi di Software e Manuali
- Modelli per: MS-DOS / Windows, Macintosh, Atari, Amiga

**POCKET** 

**HALF CARD** 

**DITTA** 

CITTA